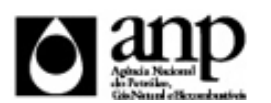

## i-ENGINE - SERVIÇO DE PROCESSAMENTO DE DADOS DA ANP

# RELATÓRIO DE CARGA DE ARQUIVO VIA INTERNET

*SIGEP - Sistema de Informações Gerenciais de Exploração e Produção*

# Procedimento de Carga do RLA - Renovação de Licença Ambiental

*SDP - SUPERINTENDÊNCIA DE DESENVOLVIMENTO E PRODUÇÃO SEP - SUPERINTENDÊNCIA DE EXPLORAÇÃO*

# Informações Gerais

### **INFORMAÇÕES GERAIS SOBRE A RLAEP**

A licença ambiental constitui-se em uma obrigação legal para a execução de atividades de perfuração de poços, levantamentos geofísicos e realização de testes de produção, bem como qualquer outra atividade realizada no âmbito exploratório, em território nacional. Ao final de sua validade, para que a se possa dar prosseguimento às atividades licenciadas, torna-se necessária a emissão de uma renovação, que deve ser carregada no i-ENGINE e enviada à ANP.

## **INSTRUÇÕES PARA A CARGA DA RLAEP VIA INTERNET**

### **1. DEFINIÇÃO**

A carga da RLAEP via Internet compreende a exportação de dados pela empresa operadora do contrato de concessão para o SIGEP (Sistema de Gerenciamento de Exploração e Produção), através da opção Carga de Dados no i-ENGINE.

As informações da RLAEP podem ser enviadas à ANP de duas maneiras:

- Upload de arquivo no site do i-Engine: Envio de arquivo compactado, contendo planilha no formato excel com os dados da RLAEP, através de upload no site do i-Engine;
- Web Service do i-Engine: Envio de arquivo compactado, contendo arquivo no formato XML com os dados da RLAEP, através de serviço web (Web Service) do i-Engine.

Este manual descreve o envio através de upload de planilha excel. Para mais informações a respeito do envio utilizando Web Sevice, o operador deve entrar em contato com a ANP através dos telefones e emails descritos na seção "CONSIDERAÇÕES FINAIS E AUXÍLIO AO OPERADOR" deste manual.

## **2. ETAPAS PARA O PROCEDIMENTO DE CARGA**

O procedimento para a "Carga de Dados do Operador via Internet" consiste nas seguintes etapas:

- Preparação do arquivo excel pelo operador;
- Compactação do arquivo excel em arquivo zip pelo operador, juntamente com os arquivos de imagem indicados na planilha de carga;
- Envio do arquivo zip pelo operador através do módulo "Operações Carga de Dados (Arquivos .xls)";
- Validação automática do arquivo excel pelo módulo "Operações Carga de Dados (Arquivos .xls)";

# Informações Gerais

Reenvio dos arquivos não carregados ou posteriormente reprovados pela ANP.

### **2.1. PREPARAÇÃO DO ARQUIVO EXCEL PELO OPERADOR**

Os dados da RLAEP devem ser enviados no formato compatível com Microsoft Excel (versão 98/2000/XP)\* e de acordo com Layout do arquivo (019\_RAIZ-CNPJ\_AAAAMMDDHHMM\_TTTTTTTTTTTTTTT.xls) que acompanha este manual.

\* O OpenOffice (versão 1.1.4, disponível no site: www.openoffice.org), também poderá ser utilizado para o preenchimento dos dados da Renovação. É necessário apenas salvar a planilha no formato Microsoft Excel 98/2000/XP (.xls)

A nomenclatura do arquivo é padronizada e obedece ao seguinte formato:

#### **019\_RAIZ-CNPJ\_AAAAMMDDHHMM\_TTTTTTTTTTTTTTT.ddd, Onde:**

**019** é o número identificador da carga de RLAEP e não deve ser alterado.

**RAIZ-CNPJ** são os 8 primeiros dígitos (sem ponto ou barra) do CNPJ da empresa operadora que está carregando os dados da renovação de licença.

**AAAAMMDD** é a data de envio do arquivo, sendo AAAA 4 dígitos correspondentes ao ano (ex.: 2011), MM 2 dígitos correspondentes ao mês (ex.: 04 para abril) e DD dois dígitos correspondentes ao dia do mês.

**HHMM** é a hora de envio do arquivo, sendo HH 2 dígitos correspondentes à hora e MM 2 dígitos correspondentes ao minuto. Não é necessário que a hora seja exatamente a hora de carga. Isso serve apenas para diferenciar as versões carregadas pela mesma empresa operadora em determinada data.

**TTTTTTTTTTTTTTT** são 15 dígitos livres para melhor identificação do arquivo. Sugere-se que seja colocado o número da licença e o órgão emissor, para melhor identificação e, consequentemente, controle, dos arquivos carregados.

**ddd** é a extensão do arquivo: Será 'xls' para o arquivo excel e 'zip' para o arquivo compactado

**Exemplo:** 019\_33000167\_201205231523\_009712IBAMA.XLS (arquivo de RLAEP enviado pela Petrobrás no dia 23/05/2012 às 15:23 referente à licença 0097/12 do IBAMA).

Caso a carga não tenha sido efetuada por alguma falha no envio ou erro no preenchimento, um novo arquivo deverá ser encaminhado com as devidas alterações de data e/ou hora.

#### **2.2. COMPACTAÇÃO DO ARQUIVO XLS EM ARQUIVO ZIP PELO OPERADOR**

O envio dos dados pela da Internet não é feito através da planilha Excel. A planilha deve ser previamente compactada, utilizando um software compatível com **\*\*WinZIP** e o arquivo ZIP precisa ter o mesmo nome da planilha Excel. O arquivo ZIP deverá conter, além do arquivo Excel, arquivos com as imagens correspondentes à licença sendo carregada.

\*\* O Filzip (versão 3.2, disponível no site http://www.filzip.com), também poderá ser utilizado na compactação da planilha Excel.

Essas regras visam a facilitar o posterior controle dos arquivos enviados e do resultado da carga pelo próprio operador.

**Atenção:** o arquivo ZIP deve ter o mesmo nome utilizado para a planilha.

### **2.3. ENVIO DO ARQUIVO ZIP PELO OPERADOR ATRAVÉS DO MÓDULO "CARGA DE DADOS DO OPERADOR VIA INTERNET"**

No próprio site (https://sigep.anp.gov.br/Engine\_Web), poderá ser visualizada uma lista dos arquivos zip enviados, além da situação da carga, conforme legenda no sistema.

# Informações Gerais

Para facilitar a correção dos códigos que não foram validados inteiramente, os erros encontrados na validação serão listados em um relatório html (hyperlink na coluna log).

#### **2.4. VALIDAÇÃO E CARGA AUTOMÁTICA DO ARQUIVO EXCEL PELO MÓDULO "CARGA DE DADOS DO OPERADOR VIA INTERNET"**

Após o envio do arquivo, algumas validações são feitas remotamente (sem que a empresa operadora necessite estar conectada ao site) para impedir que sejam carregados dados inconsistentes ou inexatos. Abaixo, a lista das validações a serem aplicadas em cada arquivo de entrada:

1. A 1ª linha da planilha Excel deverá conter os mesmos rótulos e ordem de colunas definidas no layout de documento (019\_RAIZ\_CNPJ\_AAAAMMDDHHMM\_TTTTTTTTTTTTTTT.xls);

2. O CNPJ da empresa operadora deverá constar no banco de dados da ANP;

3. O código da licença vigente deverá constar no banco de dados da ANP;

4. O código do órgão emissor deve constar no banco de dados da ANP;

5. Todos os campos são de preenchimento obrigatório, exceto o campo Observações e o novo número da licença, se não tiver havido mudança;

6. Após a carga, mesmo que o arquivo apareça como "Carregado" na tela de "Carga de Dados", os dados deverão ser aprovados por um técnico da ANP para que sejam inseridos no sistema e então possa ser gerada a versão impressa a ser entregue no protocolo da ANP. Caso os dados sejam reprovados, deverá ser enviada uma nova versão do arquivo com as correções solicitadas. Tanto a aprovação quanto a reprovação dos dados serão comunicadas ao operador através do e-mail cadastrado no banco de dados para tal fim, e o status (Aprovado ou Reprovado) aparecerá no tela "Relatório" do i-ENGINE.

### **2.5. REENVIO DOS ARQUIVOS NÃO CARREGADOS**

Os arquivos com status "rejeitado" e "parcialmente carregado" não tiveram seus dados carregados no banco de dados da ANP e, portanto, deverão ser corrigidos e enviados novamente. O reenvio deve seguir o mesmo processo cujas etapas estão acima enumeradas. Deve-se manter atenção ao nome do arquivo sendo enviado, conforme item 2.1.

### **3. CONSIDERAÇÕES FINAIS E AUXÍLIO AO OPERADOR**

#### **Além do envio da RLAEP via internet, o operador deverá encaminhar à ANP cópia da renovação de licença em papel.**

O usuário do i-ENGINE, assim que o acessa através de seu login e senha, tem acesso, pela opção Manuais, à última versão deste manual e do arquivo Excel modelo, com a respectiva data de atualização. Assegure-se que a versão utilizada seja a em vigor.

**Dificuldades de exportação de documentos relativos ao arquivo da RLAEP devem ser comunicadas através do telefone (21) 2112-8403/8404 ou (21) 2112-8463/8433. As eventuais dificuldades de carga via internet não isentam os concessionários da obrigação de envio dos dados. Se as dificuldades persistirem após a repetição do procedimento de remessa de dados, a RLAEP poderá ser enviada, conforme contato prévio com a Superintendência de Exploração ou de Desenvolvimento e Produção, para o endereço eletrônico sigep\_sep@anp.gov.br.**

#### **4. INSTRUÇÕES PARA O PREENCHIMENTO DA PLANILHA**

A seguir, a enumeração dos itens da RLAEP disponível em arquivo Excel no i-ENGINE.

DADOS\_BASICOS - Dados Básicos\* Esse conjunto de dados é obrigatório

A planilha deve conter apenas uma linha com os dados básicos da Renovação da Licença Ambiental.

Quantidade de registros esperados para este grupo de informação: Mínimo: 1 / Máximo: 1

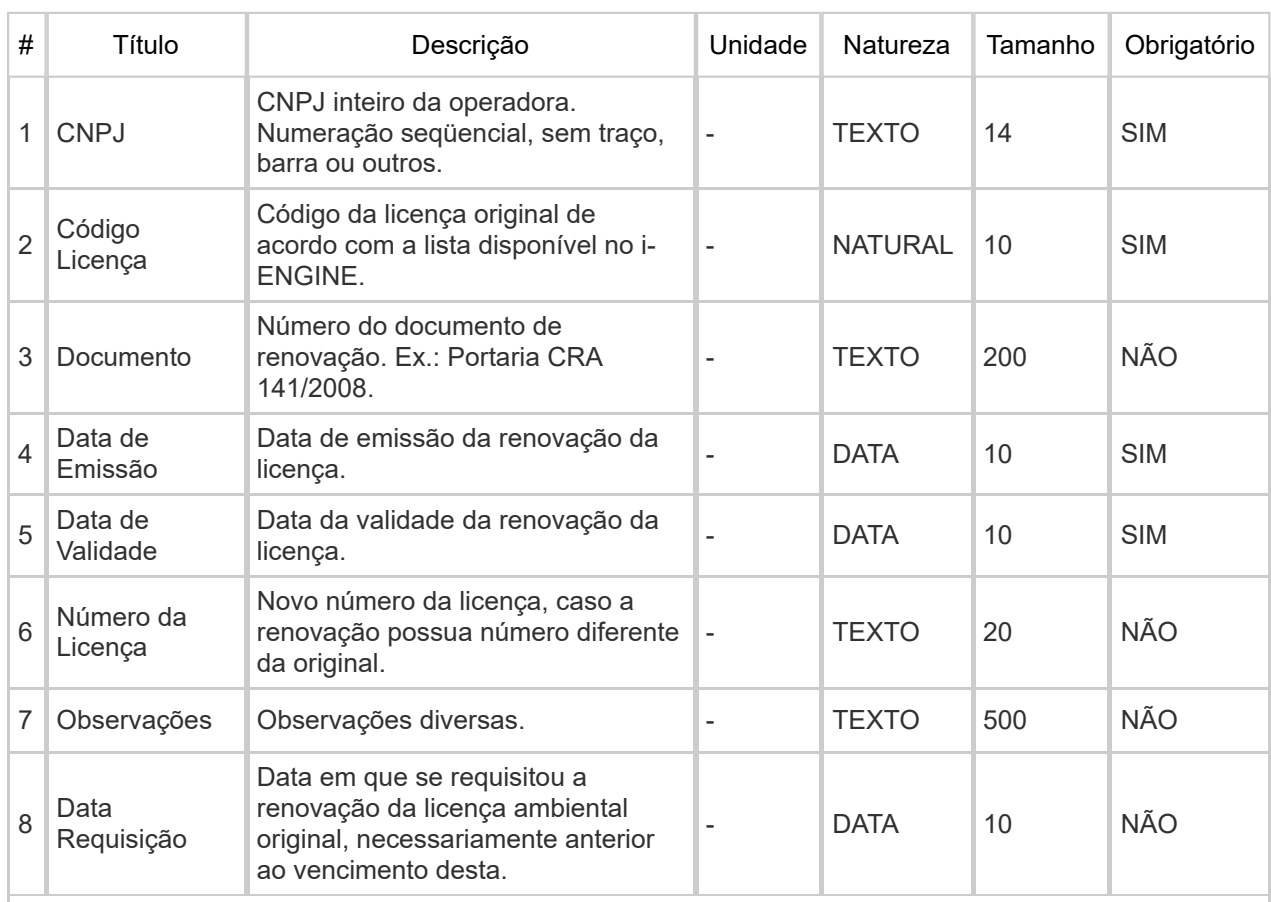

### **Observações:**

1. O novo número de licença deve ser dado de acordo com o número do processo junto ao órgão ambiental. Ex.: 2007-005446847/TEC/LPper-0257 – o número da licença seria 0257/07; LP-GCA/SAIA n° 276/2007/CLASSE II – o número da licença seria 0276.

IMAGENS\_LICENCA - Imagens da licença\* Esse conjunto de dados é obrigatório

Devem ser informados, em cada linha, os nomes dos arquivos contendo as imagens do documento de renovação da licença sendo carregados.

Quantidade de registros esperados para este grupo de informação: Mínimo: 0 / Máximo: 8

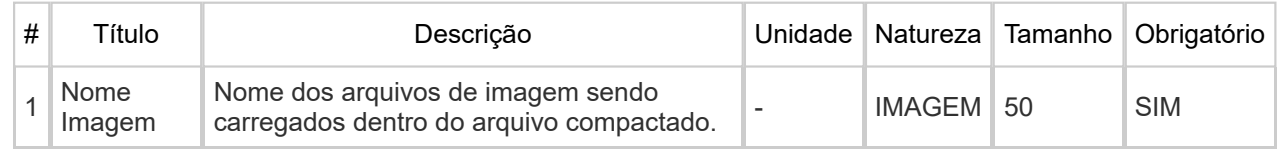

# Informações Adicionais

## **NATUREZA DO CAMPOS**

Todos os dados do XLS são definidos como sendo de um e apenas um tipo. A tabela abaixo exibe a definição de cada tipo:

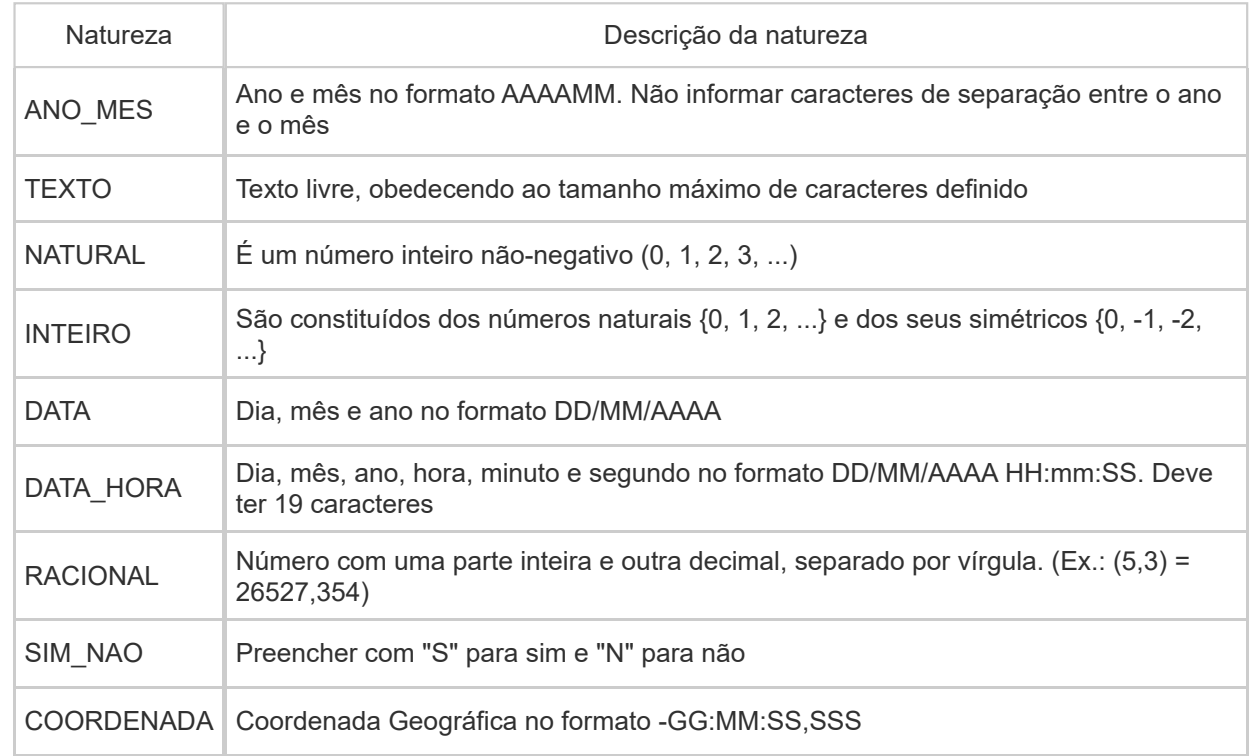

#### **INSTRUÇÕES GERAIS PARA O PREENCHIMENTO DO XLS**

- A estrutura do arquivo XLS deve ser mantida inalterada, mesmo quando a informação solicitada não for pertinente

- Para dados numéricos, usar a vírgula como separador de casas decimais. **Não** usar o ponto (.) como separador de milhar

- Um número racional definido com tamanho (4,3) pode ter, necessariamente, 4 dígitos na parte inteira e 3 dígitos na parte decimal